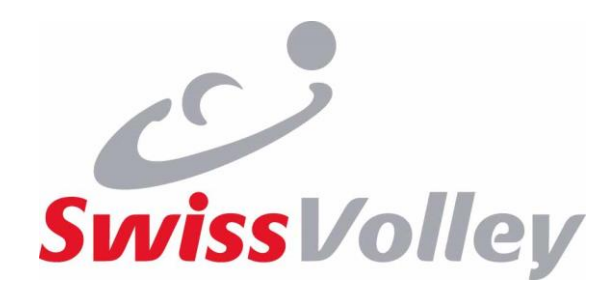

# eLicence

# Instruction pour arbitres

Cours central cadre national

3/4 Septembre 2022

Macolin

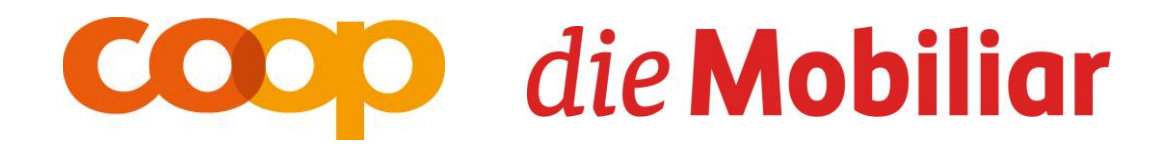

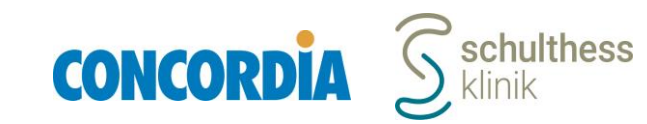

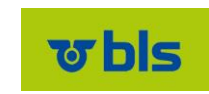

# Aperçu processus

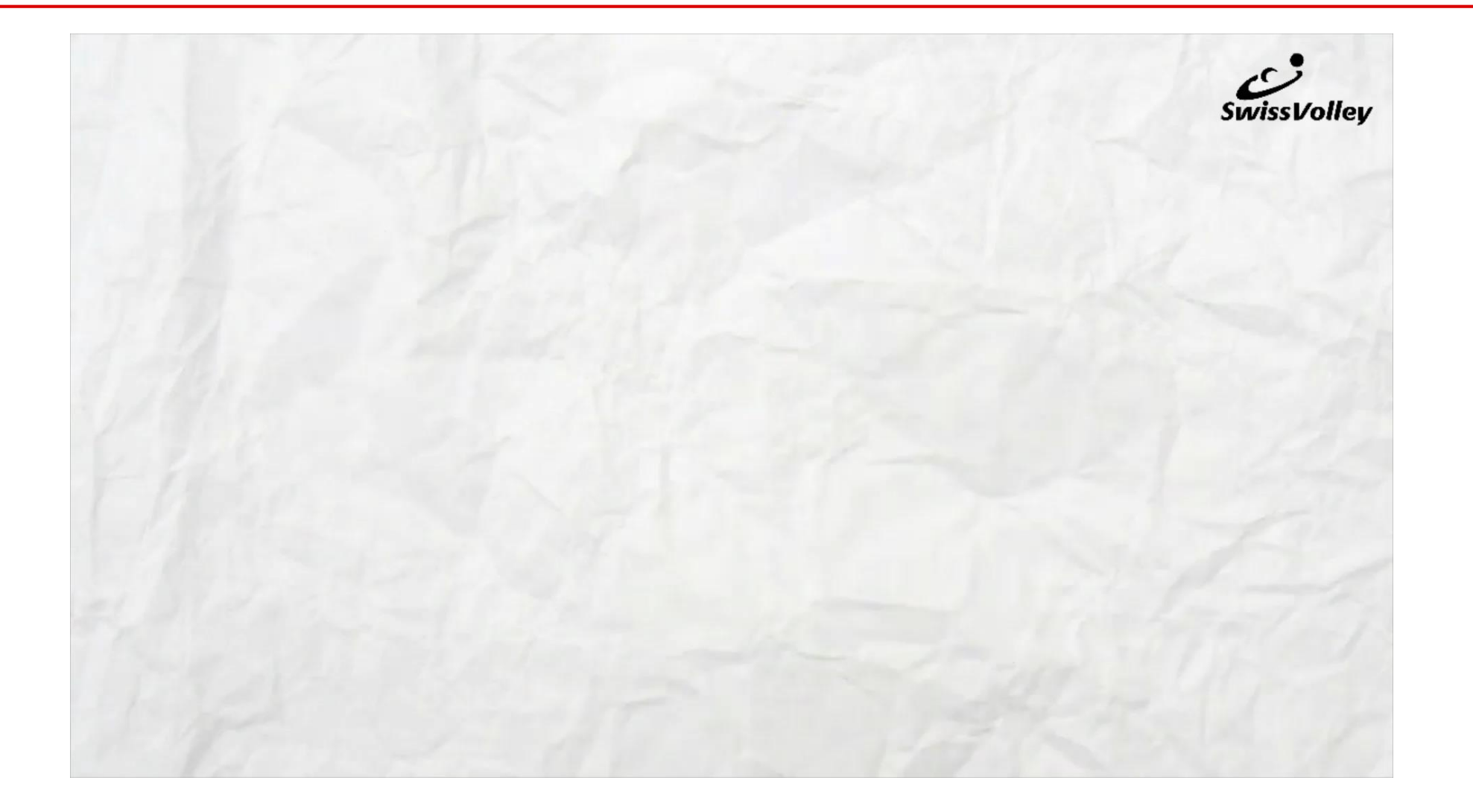

- Commande de licences par les clubs (art. 52 54 RV)
	- S'effectue avant le match via VolleyManager
	- Plus d'envoi de confirmations de jouer ou de licences physiques
- Validité des licences (art. 50 RV)
	- «Seuls les joueurs, les arbitres, les juges de ligne, les entraîneurs et les entraîneurs *assistants qui sont membres individuels de SV et qui disposent d'une licence activée et validée pour la fonction correspondante et le match en question sont habilités à participer aux CO.*» (art. 37 al. 1 RV)
		- › activée = licence commandée dans le système (mais pas encore confirmée par SV)
		- › validée = approuvé resp. confirmé par Swiss Volley (p.ex. après transfert int.)

- Validité des licences (art. 50 RV)
	- En principe, les licences sont validées automatiquement après leur activation, sauf si des circonstances l'empêchent
		- › Cas principal: transfert international en suspens / ITC pas encore délivré
		- › Mais aussi paiements en suspens, etc.
	- Dans la sélection de la liste d'engagement dans le VolleyManager (avant et après le match), seules les licences qui ont été validées sont affichées (et seules ces licences peuvent être sélectionnées).

- Liste d'engagement
	- «Les personnes participant à une CO doivent figurer sur la liste d'engagement *avant le coup d'envoi officiel du match. Le club répond de l'exactitude des données saisies dans le VolleyManager et du droit d'engagement. Au coup d'envoi officiel, la liste d'engagement est fermée par le VolleyManager et réputée définitive.*» (art. 37 al. 2 RV)
		- › L'équipe (en général l'entraîneur) établit une liste d'engagement avant le début du match.
		- › Est reprise du match précédent (sauf pour le 1er match).
		- › Ne peut plus être modifiée par l'équipe après le début officiel du match.
		- › Si aucune liste d'engagement n'est établie, il est tout de même possible de jouer.
			- Frais facturés a posteriori à l'équipe

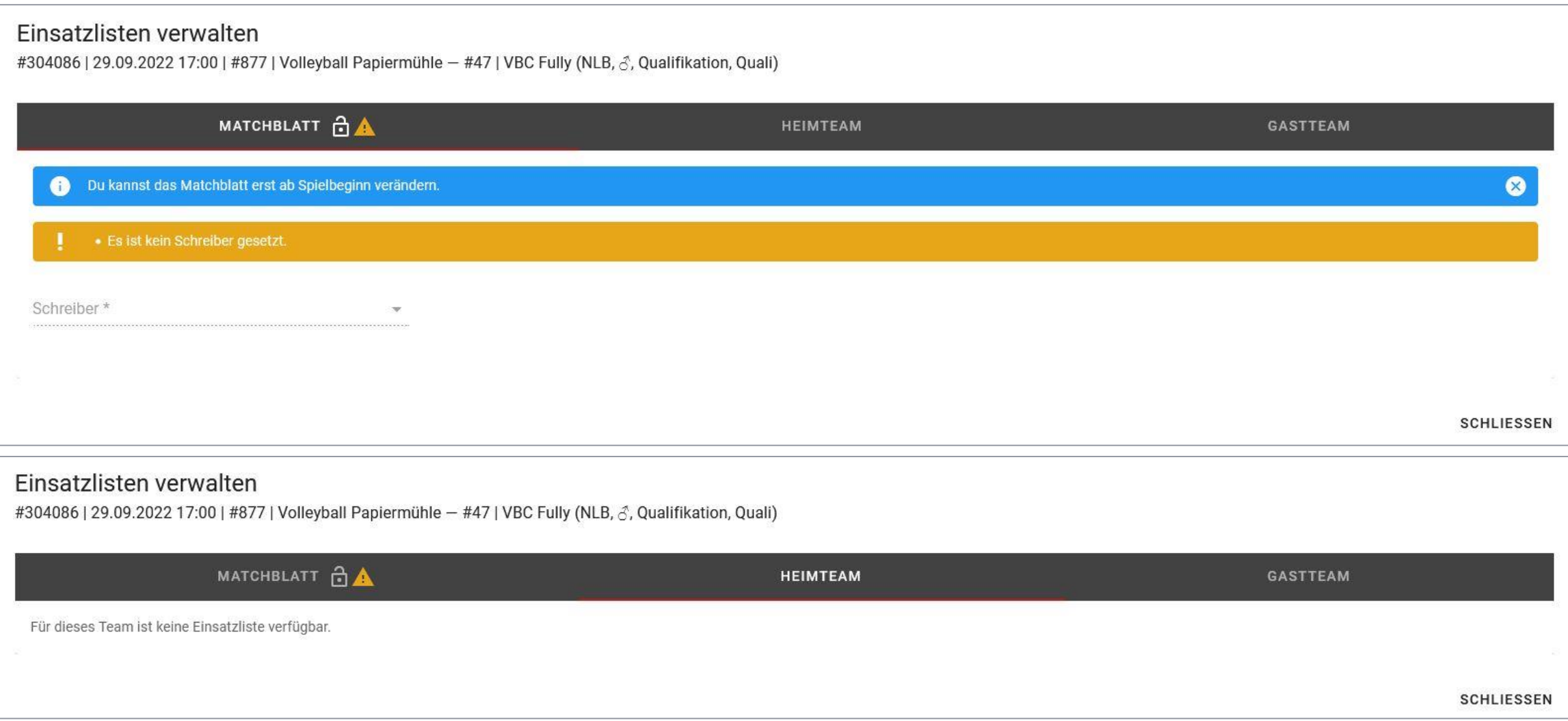

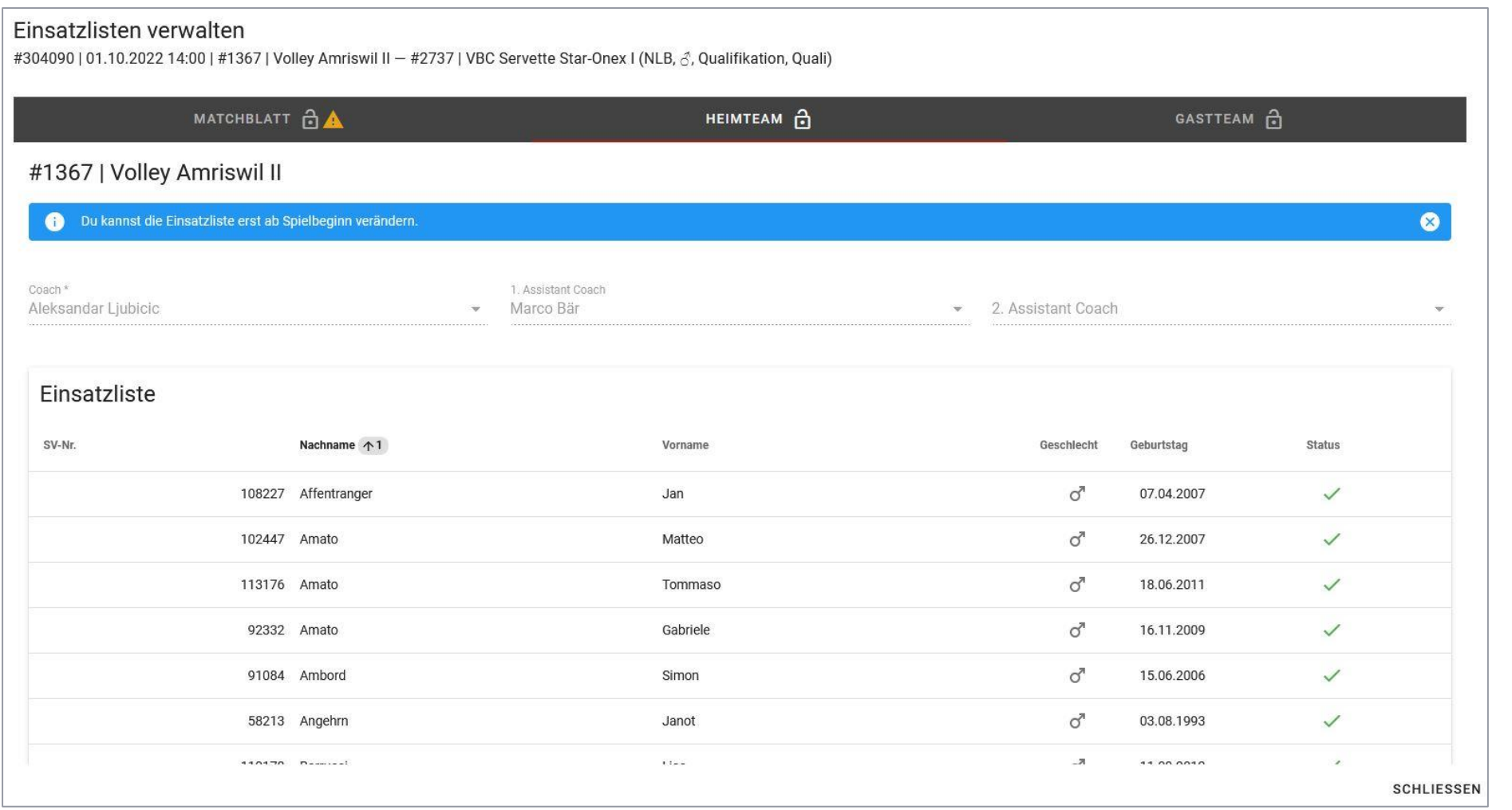

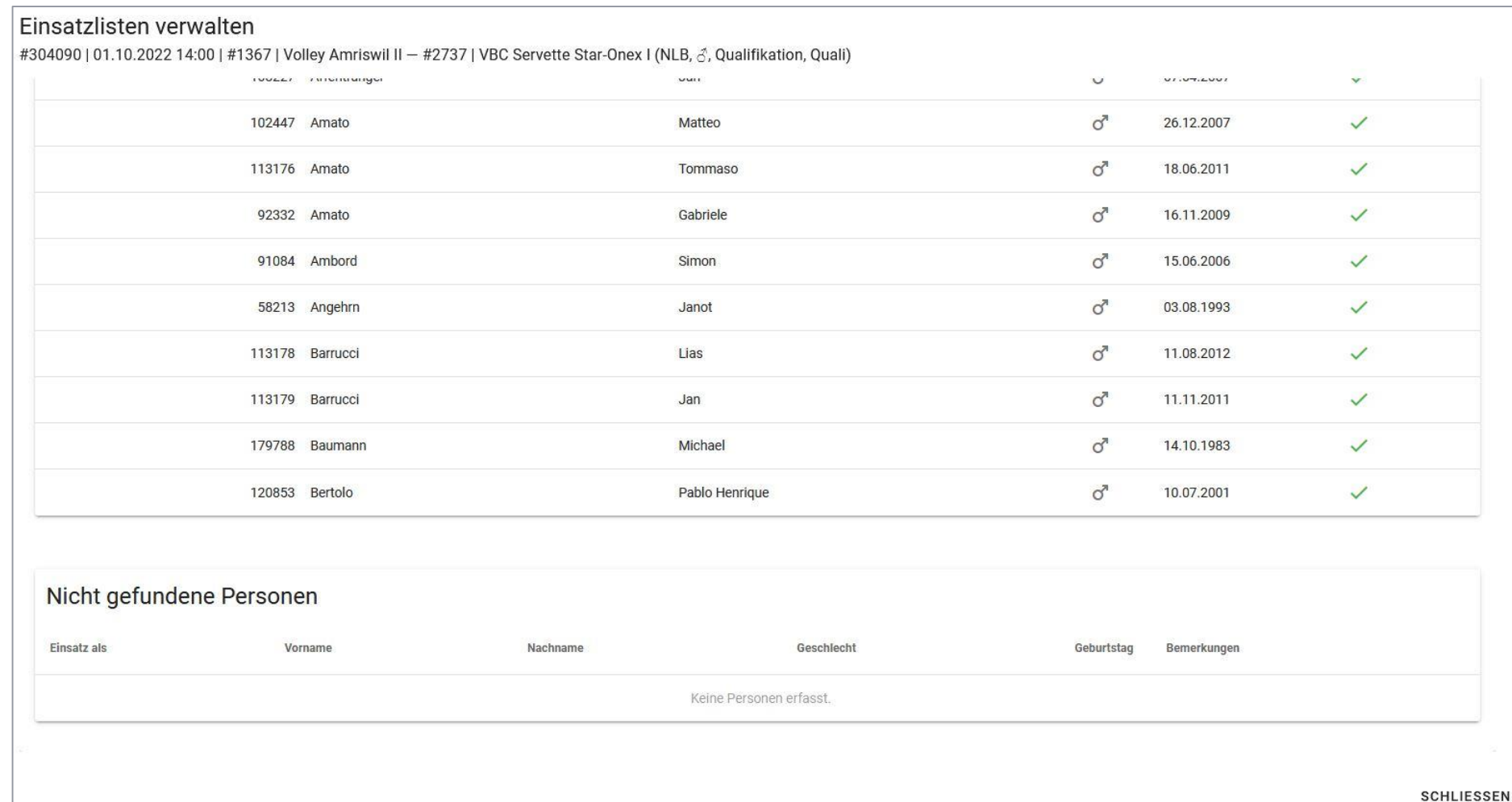

- Arbitres
	- Disposer de données d'accès pour le VolleyManager
		- › [https://volleymanager.volleyball.ch](https://volleymanager.volleyball.ch/)
	- Vérifier qu'il est bien enregistré dans le VolleyManager pour le match en question
		- › Via page d'accès / app de Swiss Volley (Game Center) ou VolleyManager
		- › Si ce n'est pas le cas, informer immédiatement le convocateur compétent (en particulier lors de changement de convocation de dernière minute)

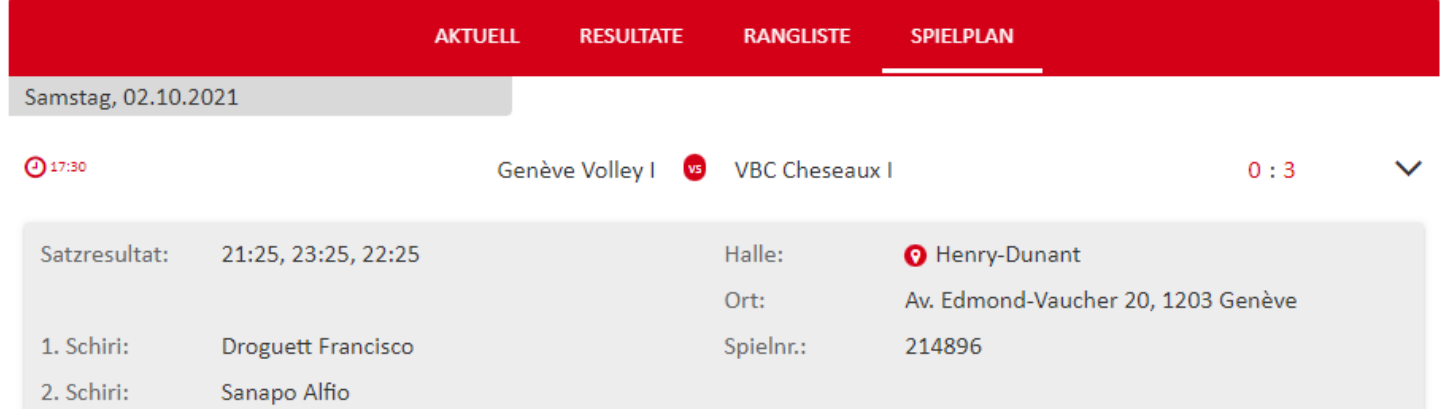

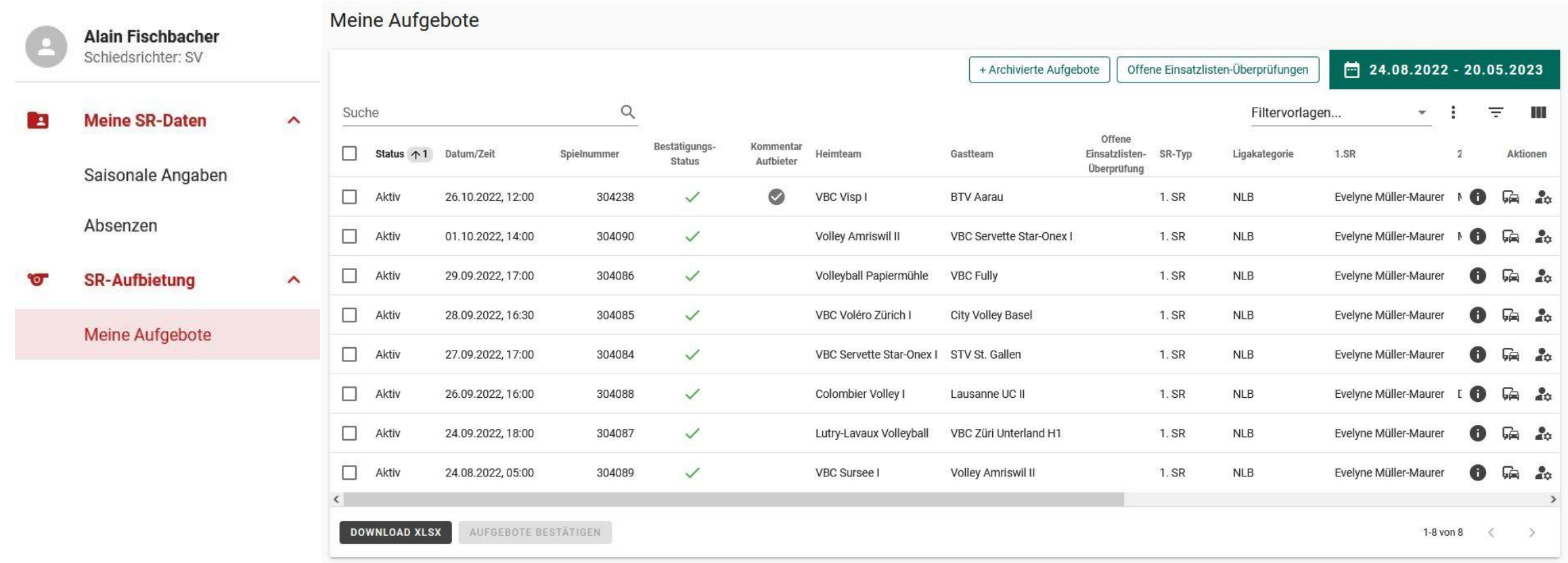

- Pas nécessaire d'imprimer la liste d'engagement ou de la présenter lors du match.
- L'arbitre n'est plus responsable du contrôle du droit de jouer
- Identification des membres de l'équipe
	- Excepté physiothérapeute et médecin (pas besoin de licence, art. 49 RV)
	- «*Les membres de l'équipe qui sont titulaires d'une licence valable et validée et qui peuvent produire une pièce d'identité officielle sont habilités à participer à la compétition. À défaut, ils ne peuvent pas participer à la compétition.*» (art. 85 al. 1 RV)
		- › Doit être appliqué de manière conséquente
			- **Tolérance uniquement pour marqueur**
			- Être strict avec les membres de l'équipe (excepté physiothérapeute et médecin).
		- › Sous réserve de réévaluation (après feed-back)

- Identification des membres de l'équipe
	- «*Les documents (officiels) autorisés pour l'identification doivent être munis d'une photographie (passeport, carte d'identité, permis de conduire, SwissPass ou similaire); date de naissance, prénom et nom ainsi qu'une photographie doivent figurer sur le document du membre licencié. Une copie est acceptable du moment qu'elle est lisible et que l'identification est possible.*» (art. 85 al. 2 RV)
		- › Copies (bien lisibles) désormais officiellement autorisées (contrairement à avant)
		- › Photos de pièces d'identité également acceptées (p.ex. sur tél. portable, tablette), cependant dans ce cas, une remarque doit être inscrite sur la feuille de match
- Marqueur
	- Doit également s'identifier
		- › Vis-à-vis des arbitres/RD/TD, mais pas vis-à-vis des équipes

- Les personnes inscrites sur la feuille de match (excepté physiothérapeute et médecin) qui n'ont pas pu présenter une pièce d'identité sont inscrites sur la feuille de match sous "Remarques" avec leur nom, prénom et date de naissance (art. 84 al. 2 lit. a RV).
	- Il s'agit en premier lieu du marqueur
	- Les joueurs ou entraîneurs, en dérogation au principe de l'obligation de présenter une pièce d'identité, uniquement s'ils peuvent présenter une pièce d'identité d'une autre manière (autre qu'une pièce d'identité ou une copie)
		- › Photo d'une pièce d'identité sur un portable
		- › Document d'identification sans date de naissance, mais avec nom / prénom / photo

- Arbitres
	- Doivent en principe aussi pouvoir justifier de leur identité
		- › En LNA et LNB, on peut y renoncer, car les arbitres sont en général déjà inscrits dans l'eScoresheet
		- › Les équipes n'ont pas le droit de contrôler les cartes d'identité des arbitres
- Inscription sur la feuille de match avec nom/prénom/date de naissance
	- Membre d'équipe, arbitre, marqueur, marqueur assistant (si présent)
		- › Valable aussi pour physiothérapeute et médecin
		- › Joueur avec n° maillot en plus
- izenz-Nr. Name Licence-No. Joueur No. Nom<sup>-</sup> Licenza-No. Giocatore No. Nome  $[0.07, 03]$  $\left( \mathcal{A}\right)$ Freitag, K. 03.11.25
- › Capitaine d'équipe continue d'être identifié (entourer le numéro de maillot)
- Juge de lignes (si présent) uniquement avec nom/prénom

- Règlementation JFL
	- «Les licences des joueurs formés localement portent la mention correspondante dans *le VolleyManager.*» (art. 47 al. 4 RV)
	- Il est indispensable que les entraîneurs (ou d'autres personnes compétentes) contrôlent avec précision la désignation LAS dans l'eScoresheet!
	- Divergences entre l'inscription sur l'eScoresheet et l'avis de l'équipe
		- › En principe, l'inscription de l'eScoresheet s'applique
		- › Si une équipe maintient son opinion divergente, l'inscription dans l'eScoresheet doit être adaptée et cette modification doit être mentionnée sous «Remarques».
			- **Provoque un contrôle a posteriori par Swiss Volley**
	- Si la feuille de match doit être utilisée, les joueurs JFL doivent être identifiés (entourer «JFL» après le nom)

- *Conseil*: prendre une photo de la feuille de match/eScoresheet (équipe/marqueur) pour le contrôle
- Le contrôle de la liste d'engagement est effectué par l'arbitre après le match
	- «Le contrôle est fait par l'arbitre, qui compare la liste d'engagement avec la feuille *de match et transmet les données à SV ou à l'AR compétente.*» (art. 41 al. 2 RV)
		- › L'annonce se fait par une inscription dans le VolleyManager (art. 91 al. 2 lit. f RV)
		- › Le contrôle/la comparaison est effectué par le 1er arbitre (art. 91 al. 2 lit. f RV)
			- Si celui-ci n'est pas inscrit dans le VolleyManager, le contrôle ne peut pas être effectué. Dans ce cas, Swiss Volley ou l'AR compétente doit être informée
			- En cas d'eScoresheet, envoyer un e-mail à Swiss Volley après le match, la vérification est ensuite effectuée par le secrétariat; sinon, envoyer une photo de la feuille de match à Swiss Volley ou à l'AR compétente
		- > En cas d'autres problèmes techniques, informer Swiss Volley ou l'AR compétente

#### Contrôle de la liste d'engagement

- «L'arbitre compare la feuille de match avec la liste d'engagement et confirme dans le *VolleyManager dans l'heure qui suit la fin du match. Les personnes manquantes sur la liste d'engagement sont saisies par l'arbitre et les personnes ne figurant pas sur la feuille de match sont supprimées de la liste d'engagement. Cette procédure donne lieu à un dédommagement payé par le club.*» (art. 85 al. 3 RV)
	- › En règle générale, le contrôle est à effectuer sur place ou sur le chemin du retour
		- Système fermé 4 heures après le début officiel du match
	- › L'application peut être utilisée sur les téléphones portables, tablettes, iPads, etc.
- <sup>2</sup>Conseil: utiliser si possible l'ordinateur du marqueur (LNA/LNB)
- La liste d'engagement ne peut être traitée/vérifiée qu'après le début du match
- Dans la sélection d'après-match, l'arbitre ne voit que des licences validées

- Contrôle de la liste d'engagement
	- **Comparaison des personnes inscrites sur la feuille de match avec la liste d'engagement** 
		- › Joueurs
		- › Autres membres d'équipe (excepté physiothérapeute et médecin)
			- Le physiothérapeute et le médecin ne sont pas saisis dans la liste d'engagement, car aucune autorisation ne doit être vérifiée
		- › Marqueur
			- Doit toujours être saisi d'abord par l'arbitre (à partir de la liste des marqueurs du système)
			- Si ce n'est pas le cas, il faut procéder à une saisie manuelle + HINZUFÜGEN
			- Le marqueur assistant ne doit pas être vérifié ni inscrit
	- $\blacksquare$  Tous les changements à effectuer par le 1<sup>er</sup> arbitre (à l'exception du marqueur) sont payants pour l'équipe concernée (art. 85 al. 3 RV)

- Contrôle de la liste d'engagement dans le VolleyManager
	- **Se connecter au VolleyManager** 
		- › [https://volleymanager.volleyball.ch](https://volleymanager.volleyball.ch/)
	- Choisir le match sous «*Convocation arbitre / Mes convocations*» (seuls les propres matches y sont visibles) et afficher la liste d'engagement «  $\frac{1}{11}$  »

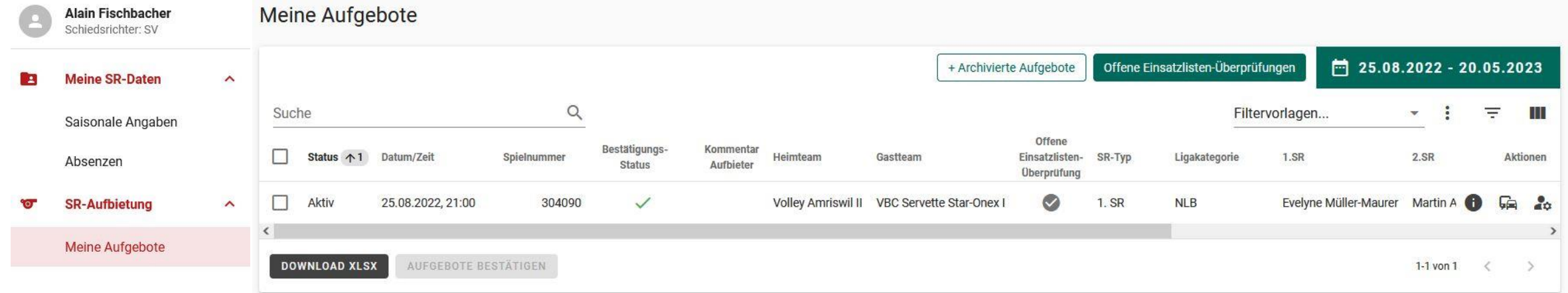

- Contrôle de la liste d'engagement dans le VolleyManager
	- Point du menu «*Feuille de match*»: inscription marqueur
		- › Par liste des marqueurs du système

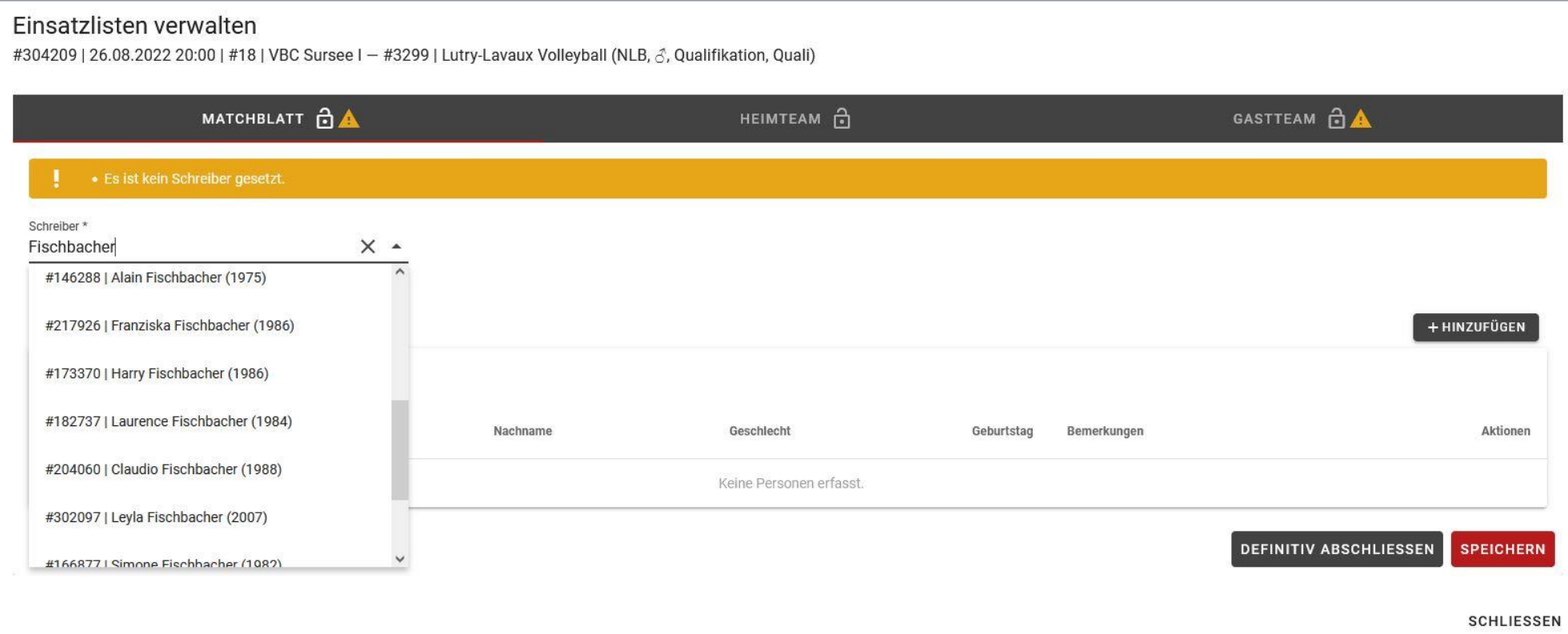

Contrôle de la liste d'engagement dans le VolleyManager

- **Enregistrement marqueur** 
	- › Compléter par bouton « » (si pas dans le système)
		- Saisie de «*Engagement comme/genre/prénom/nom/date de naissance*»

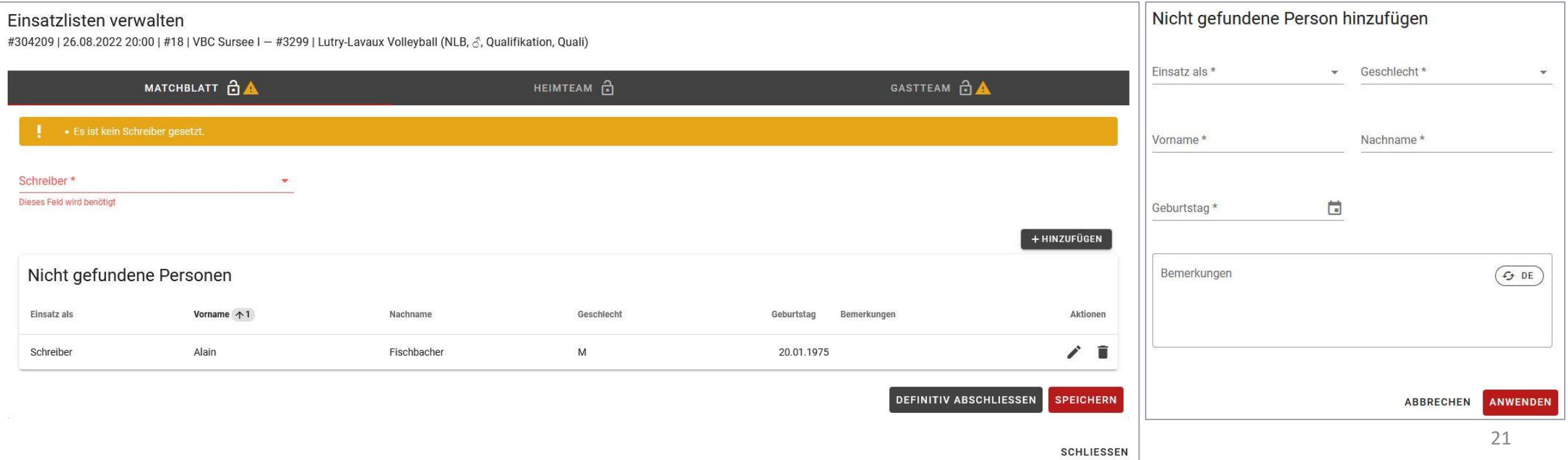

- Contrôle de la liste d'engagement dans le VolleyManager
	- Les personnes figurant sur la liste d'engagement qui ne sont pas inscrites sur la feuille de match sont supprimées de la liste d'engagement
		- > Supprimer par bouton « < »
		- › CHF 10.00 par ligne resp. par personne supprimée (RV annexe 11, ch. 3)

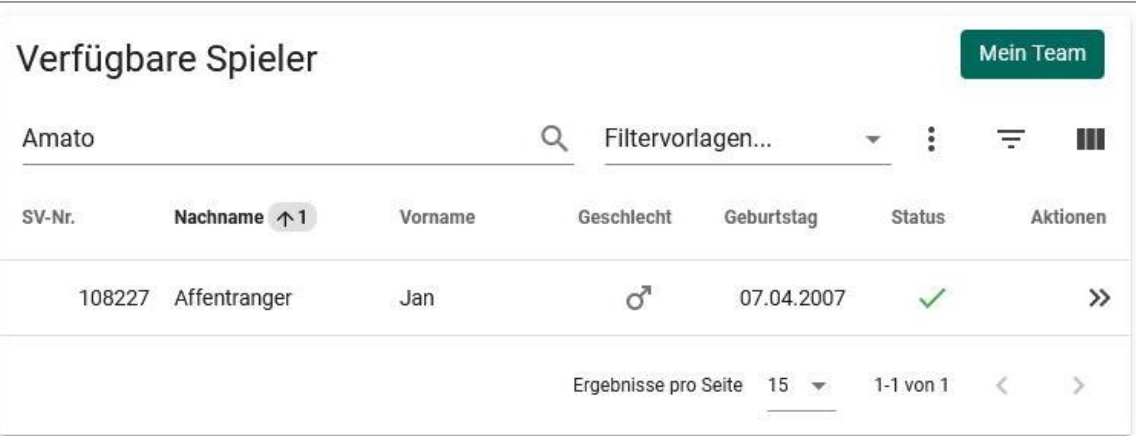

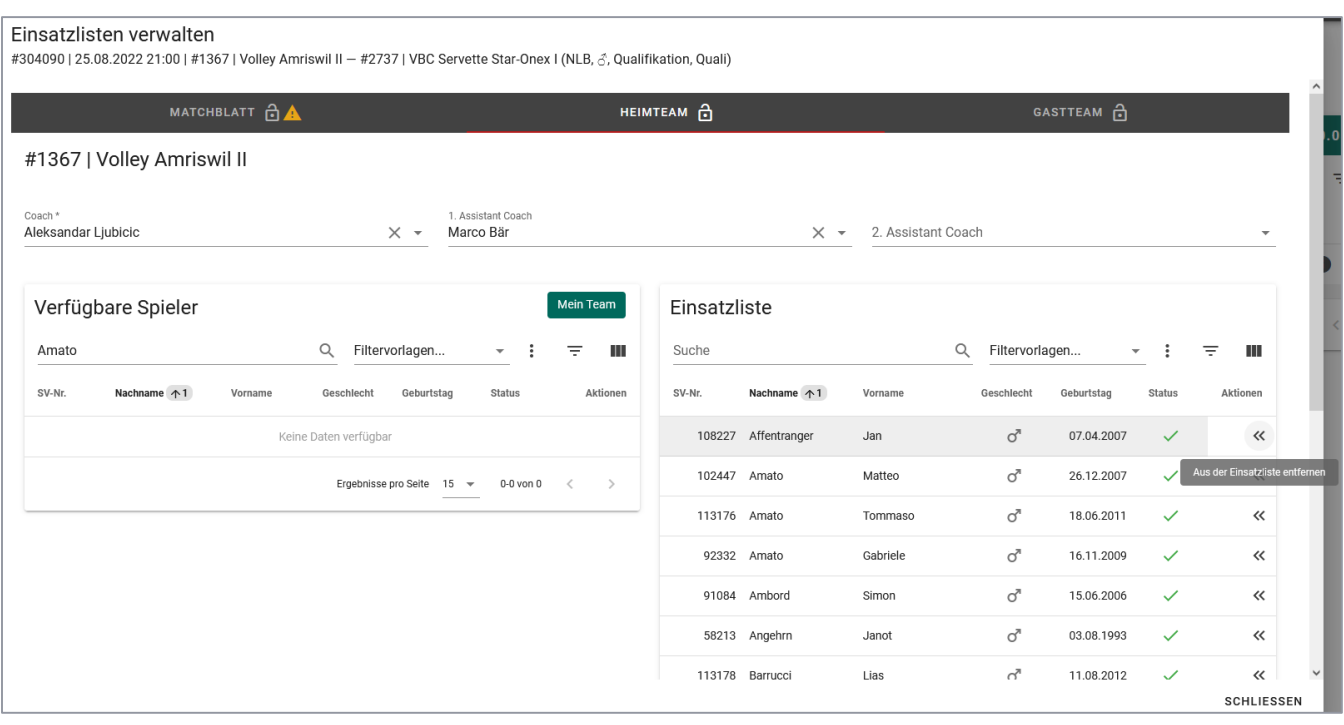

- Contrôle de la liste d'engagement dans le VolleyManager
	- Les personnes qui ne figurent pas sur la liste d'engagement mais qui sont inscrites sur la feuille de match sont ajoutées par le 1<sup>er</sup> arbitre
		- › Coach / AC1 / AC2 par liste du système

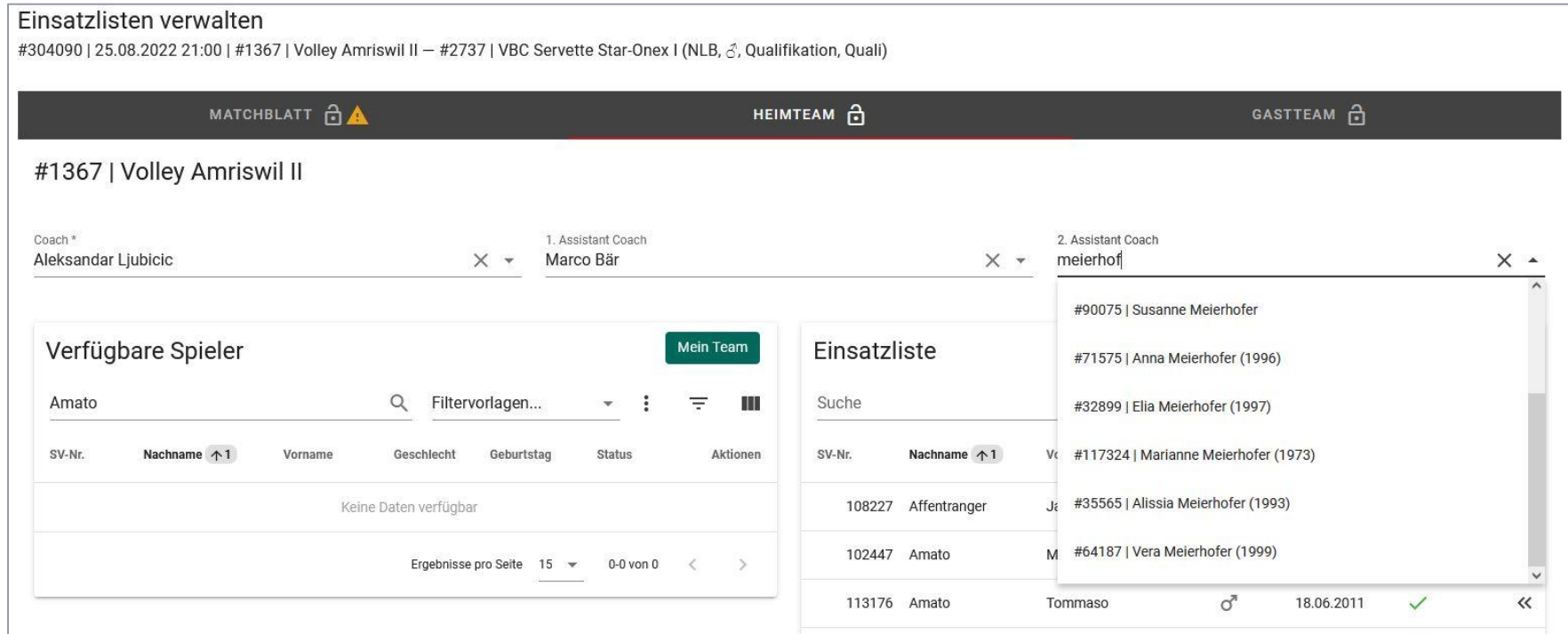

- Contrôle de la liste d'engagement dans le VolleyManager
	- Les personnes qui ne figurent pas sur la liste d'engagement mais qui sont inscrites sur la feuille de match sont ajoutées par le 1<sup>er</sup> arbitre
		- > Ajouter joueur par bouton «>>>>>> (de la liste des joueurs du système)

Mein Team

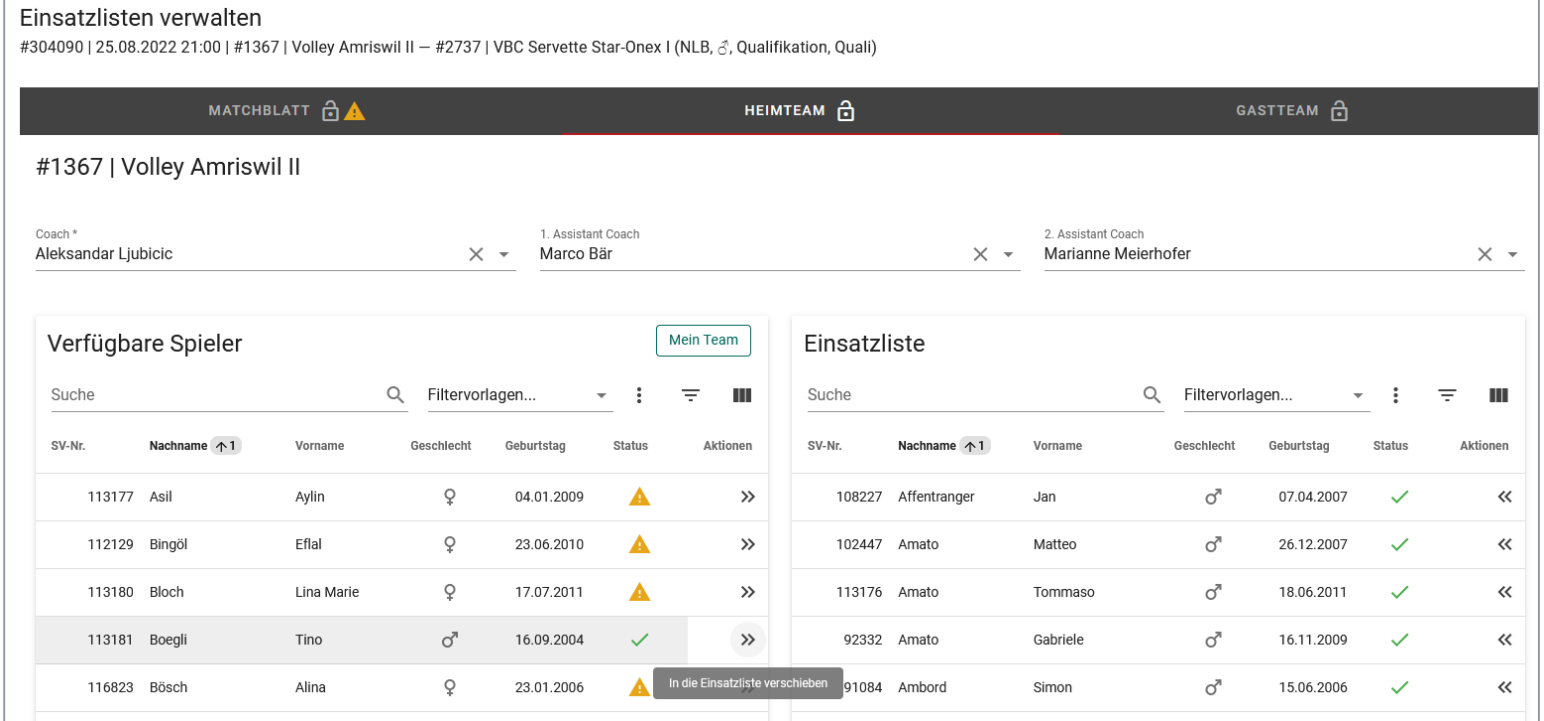

- Contrôle de la liste d'engagement dans le VolleyManager
	- Les personnes qui ne figurent pas sur la liste d'engagement mais qui sont inscrites sur la feuille de match sont ajoutées par le 1<sup>er</sup> arbitre
		- › Ajouter par bouton « » (si pas dans le système)
			- Pour toutes les fonctions (coach / AC1 / AC2 / joueur)
			- Saisie de «*Engagement comme/genre/prénom/nom/ date de naissance*»
		- $\rightarrow$  CHF 20.00 par ligne res. par personne ajoutée (RV annexe 11, ch. 4)

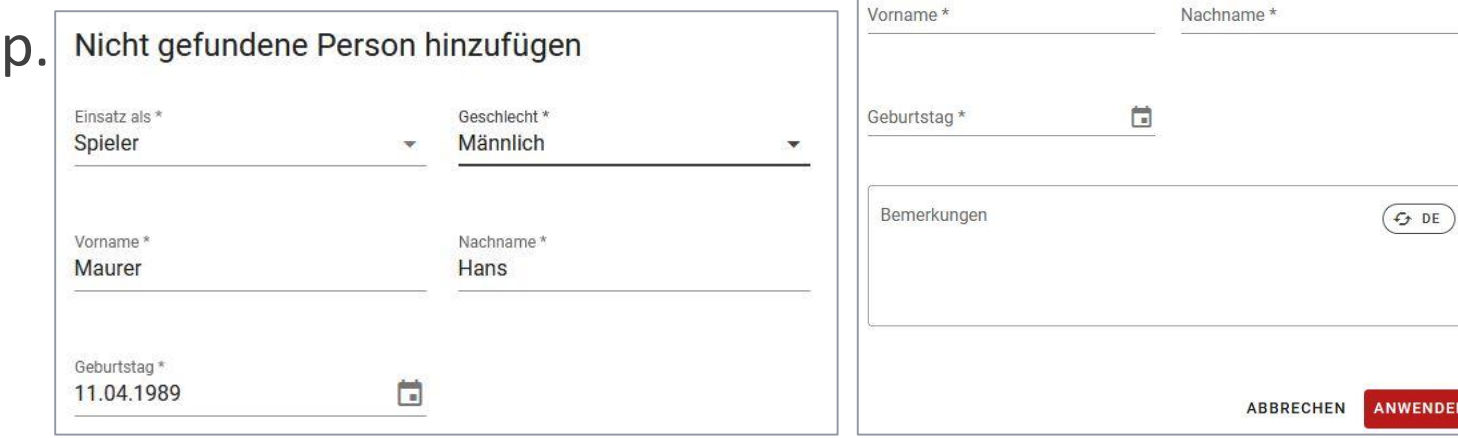

Nicht gefundene Person hinzufügen

Geschlecht \*

Einsatz als \*

Contrôle de la liste d'engagement dans le VolleyManager

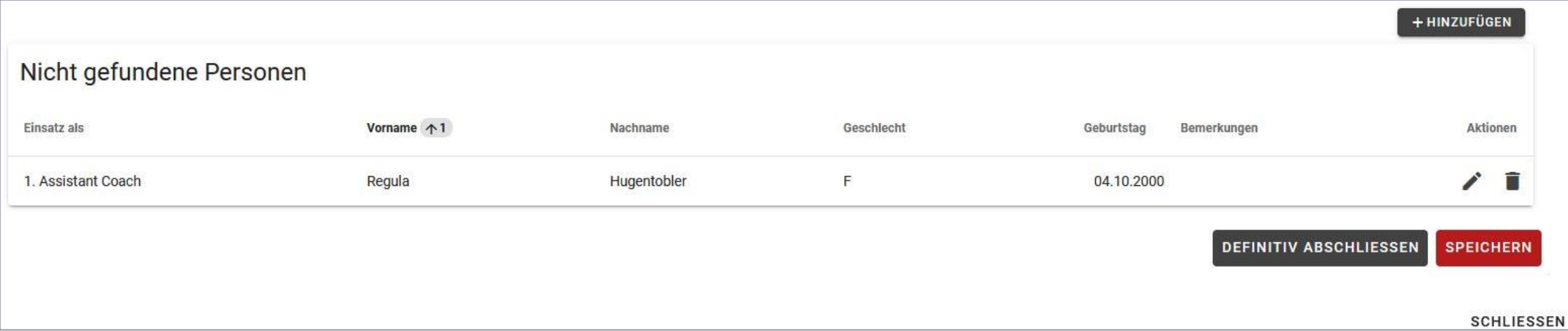

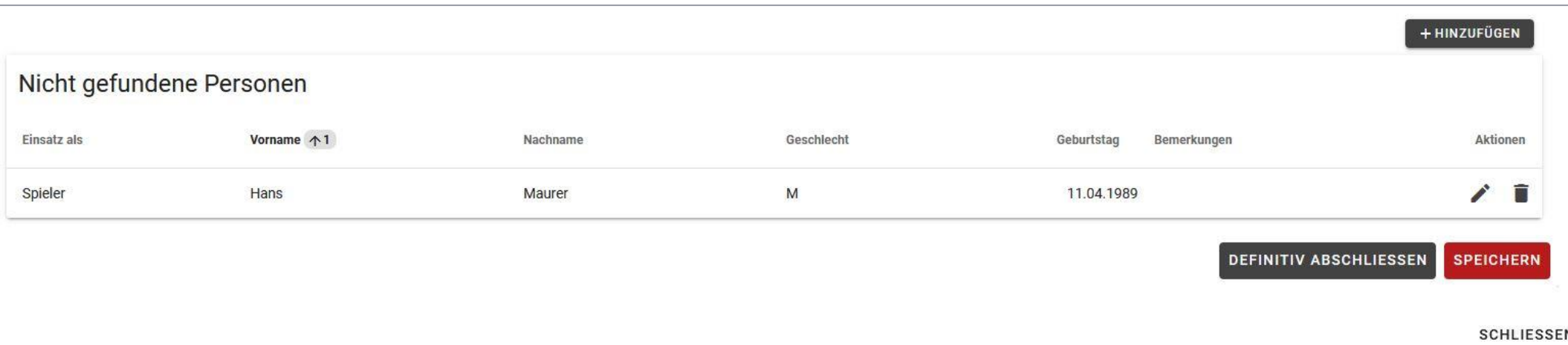

Contrôle de la liste d'engagement dans le VolleyManager

Liste incomplète

![](_page_26_Picture_20.jpeg)

- Contrôle de la liste d'engagement dans le VolleyManager
	- Les messages d'avertissement ne doivent pas être pris en compte par les arbitres, c'est l'affaire de l'exploitant du championnat (Swiss Volley ou association régionale)

![](_page_27_Picture_23.jpeg)

- Si aucune liste d'engagement n'est disponible
	- Saisie de tous les membres d'équipes du match concerné par le 1er arbitre
	- **Frais facturés au club (p.ex. CHF 200 pour 10 personnes)**
- Les points de menus «*Feuille de match*» / «*Equipe à domicile*» / «*Equipe visiteur*» doivent être conclus individuellement
	- Bouton «*Enregistrer*» et ensuite bouton «*Clôturer définitivement*».

![](_page_28_Picture_58.jpeg)

29

#### - Liste d'engagemen clôturée

Nachname  $+1$ 

108227 Affentranger

102447 Amato

58213 Angehrn

113178 Barrucci

113179 Barrucci

179788 Baumann

120853 Bertolo

113181 Boegli

Einsatzlisten verwalten

SV-Nr.

![](_page_29_Picture_65.jpeg)

**SCHLIESSEN** 

![](_page_29_Picture_66.jpeg)

- Conséquences pour les équipes si des joueurs ont participé sans être inscrits sur la liste d'engagement
	- Si la licence est activée et validée, seuls des frais seront facturés (art. 85 al. 3 RV)
	- En l'absence de licence activée et validée: forfait (art. 98 al. 1 lit. g RV)
- En cas de contrôle tardif ou d'absence de contrôle de la liste d'engagement par l'arbitre
	- **Firaller 10.00 (RV annexe 11 ch. 5)**

![](_page_30_Picture_43.jpeg)

- Envoi du «*Rapport salle de sport et organisation des matchs*» en LNA et LNB par email à l'instance compétente (art. 91 al. 2 lit. b et c RV)
	- › [info@volleyball.ch](mailto:info@volleyball.ch)
- $-$  Envoi feuille de match par e-mail en 1L (ou dans des cas exceptionnels en LNA et LNB, si l'eScoresheet n'a pas fonctionné) à l'instance compétente (art. 91 al. 2 lit. e RV)
	- › [info@volleyball.ch](mailto:info@volleyball.ch)
		- **Possible en tant que photo/image (JPEG) ou scan (PDF)**
		- Veillez à une bonne lisibilité de la feuille de match
- Points ouverts:
	- Déclaration de soumission anti-doping (communication séparée)
	- **Entrée gratuite**

![](_page_32_Picture_0.jpeg)

# Questions?

# Merci beaucoup pour votre attention!

Nous remercions nos partenaires et nos sponsors

![](_page_32_Picture_4.jpeg)

![](_page_32_Picture_5.jpeg)